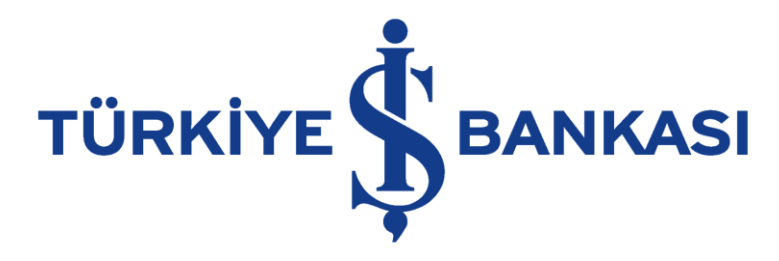

# AKILLI EMİRLER KULLANICI KILAVUZU

Son Güncellenme Tarihi: 29.02.2024

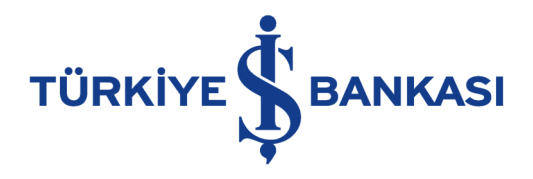

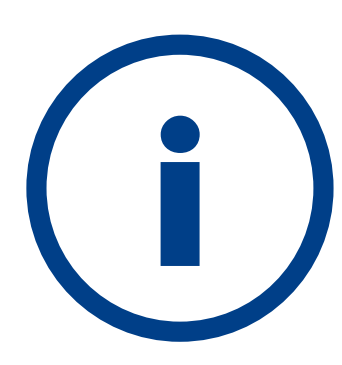

Bu kullanıcı kılavuzu Akıllı Emirler menüsünün özelliklerini göstermek ve kullanıcılara bu özelliklerin nasıl kullanılacağını anlatmak üzere bilgi amaçlı hazırlanmıştır.

Ekran görüntülerinde yer alan fiyat, maliyet gibi veriler ekran görüntüsünün alındığı tarihe aittir ve güncel değeri yansıtmaz. Hesap numarası, müşteri numarası gibi bilgiler gerçek değildir.

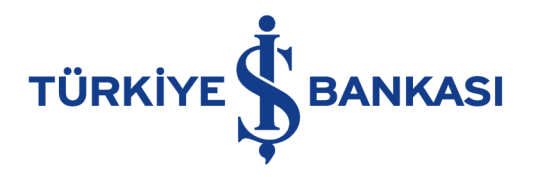

# <span id="page-2-0"></span>İçindekiler

Başlıklara tıklayarak ilgili sayfalara ulaşabilirsiniz.

- Tarihli Emir [Alış Onay Ekranı](#page-6-0)
- [Tarihli Emir](#page-7-0)  Satış Ekranı
- Tarihli [Emirlere Dair Önemli Hususlar](#page-9-0)
- [Şartlı Emir](#page-10-0)
- [Şartlı Emirlere Dair Önemli Hususlar](#page-12-0)
- [Şartlı Emir Ekranı ile Zarar Durdur \(Stop](#page-13-0) Loss) Örneği
- [Şartlı Emir Ekranı ile Kâr](#page-14-0) Al (Take Profit) Örneği
- [Zincir Emir](#page-15-0)
- Zincir [Emirlere Dair Önemli](#page-17-0) Hususlar
- [Zincir Emir Ekranı ile Zarar Durdur \(Stop](#page-18-0) Loss) Örneği
- [Zincir Emir Ekranı ile Kâr](#page-19-0) Al (Take Profit) Örneği
- Emir [İzleme/Değiştirme \(YENİ\)](#page-20-0)
- [Akıllı Emirlere Dair Önemli Hususlar](#page-21-0)
- [Tarih Seçimine Dair Önemli Hususlar](#page-22-0)

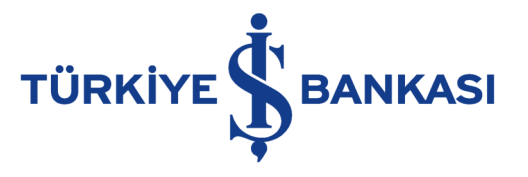

"Akıllı Emirler" menüsünden hisse senedi işlemleriniz için üç farklı türde emir oluşturabilirsiniz. Bu sayede sürekli olarak emir takip zorunluluğu olmadan emir gönderimlerinizi **otomatikleştirebilirsiniz** .

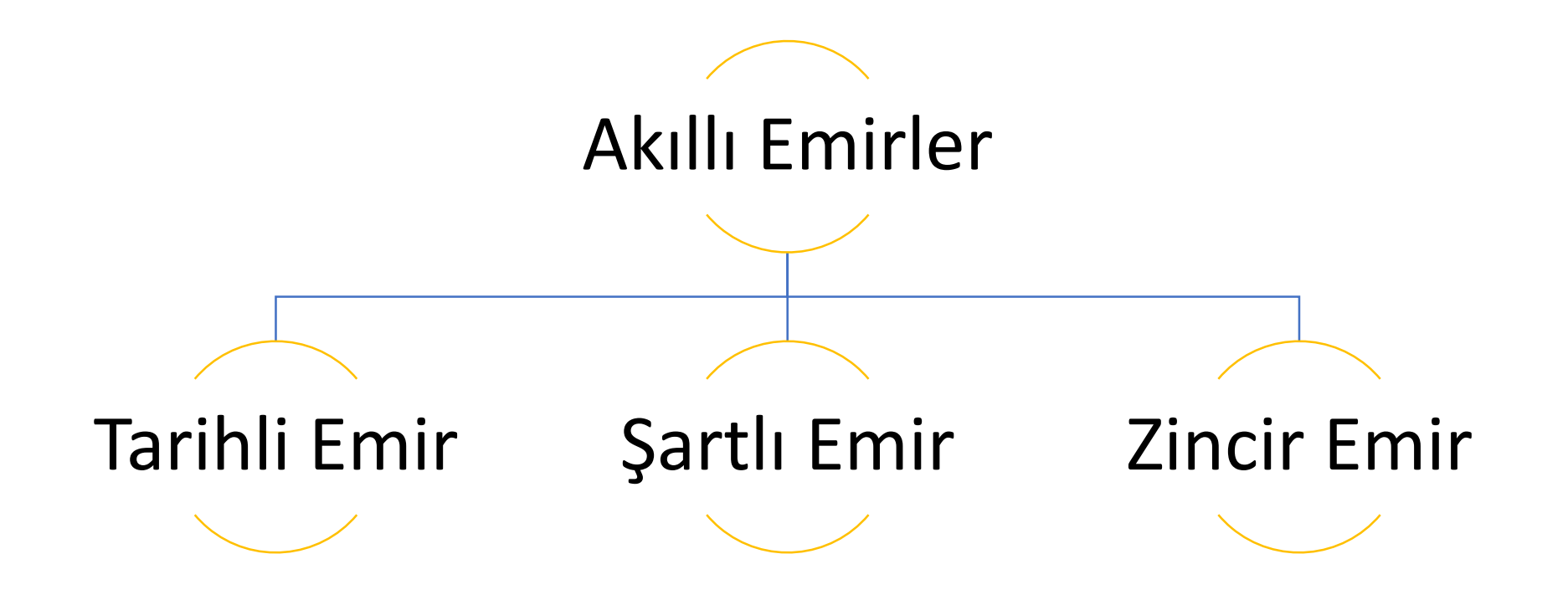

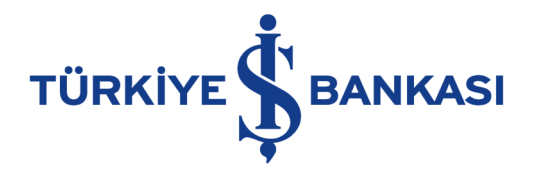

#### **Akıllı Emirler Menüsüne Nasıl Ulaşabilirim?**

#### *İŞCEP Yatırım Hisse Senedi İşlemleri Akıllı Emir Oluşturma*

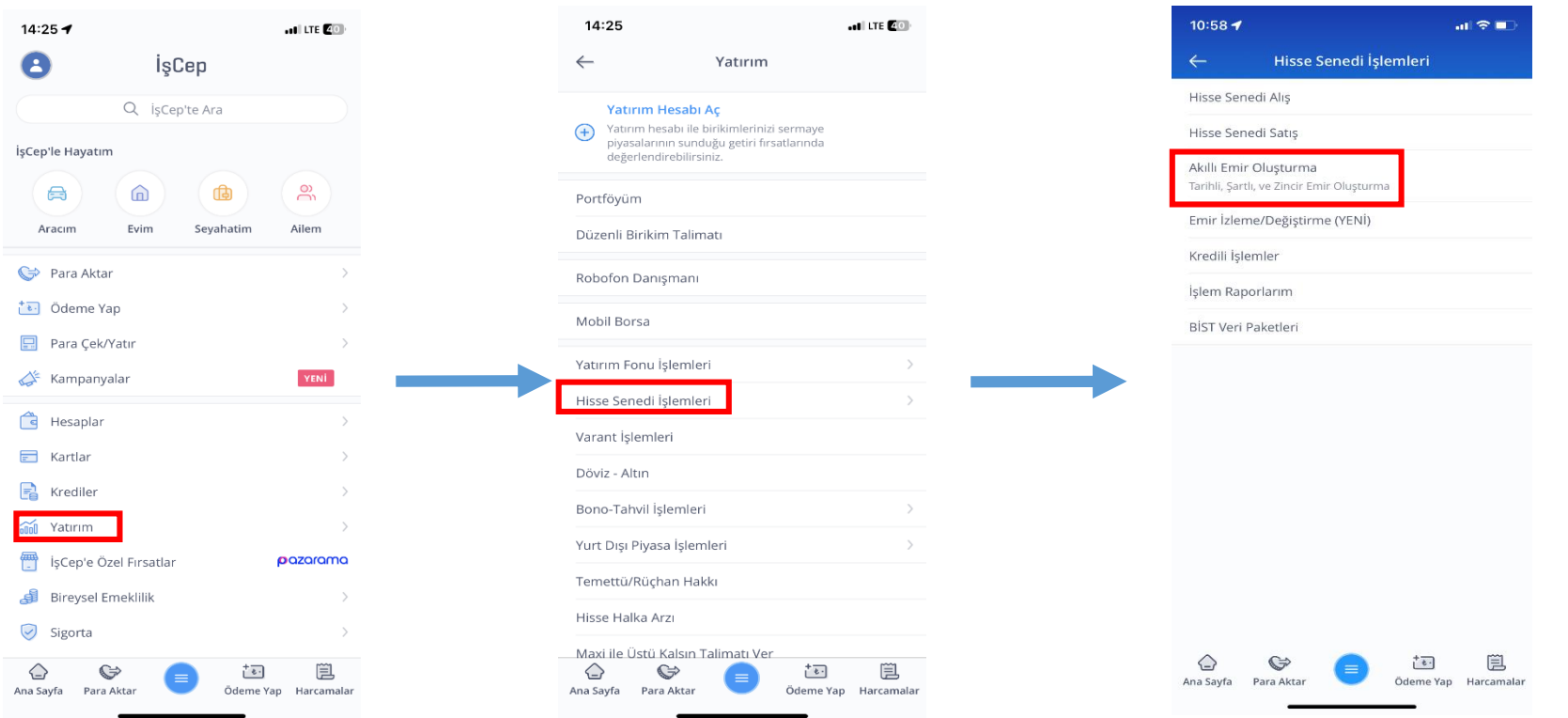

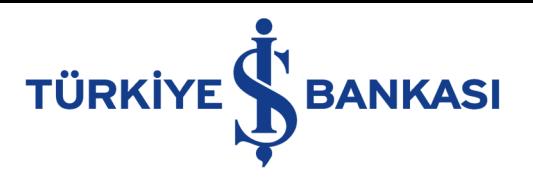

#### **Tarihli Emir – Alış Ekranı**

Tarihli emir ekranından genişletilmiş fiyat marjı ile her gün (45 güne kadar) piyasaya iletilmeye çalışılacak emirler yaratabilirsiniz.

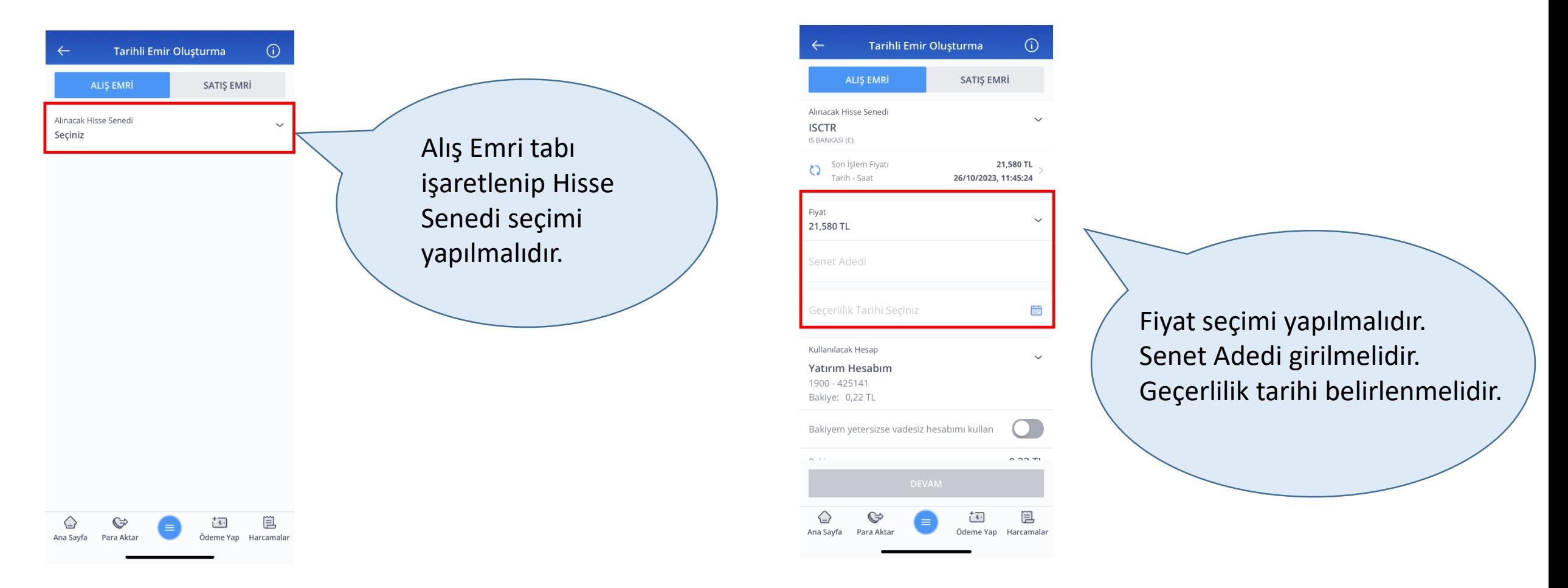

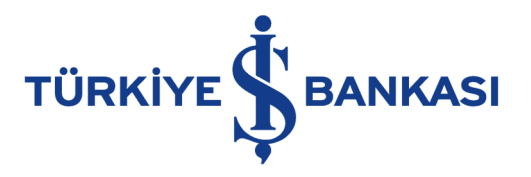

#### **Tarihli Emir – Alış Onay Ekranı**

<span id="page-6-0"></span>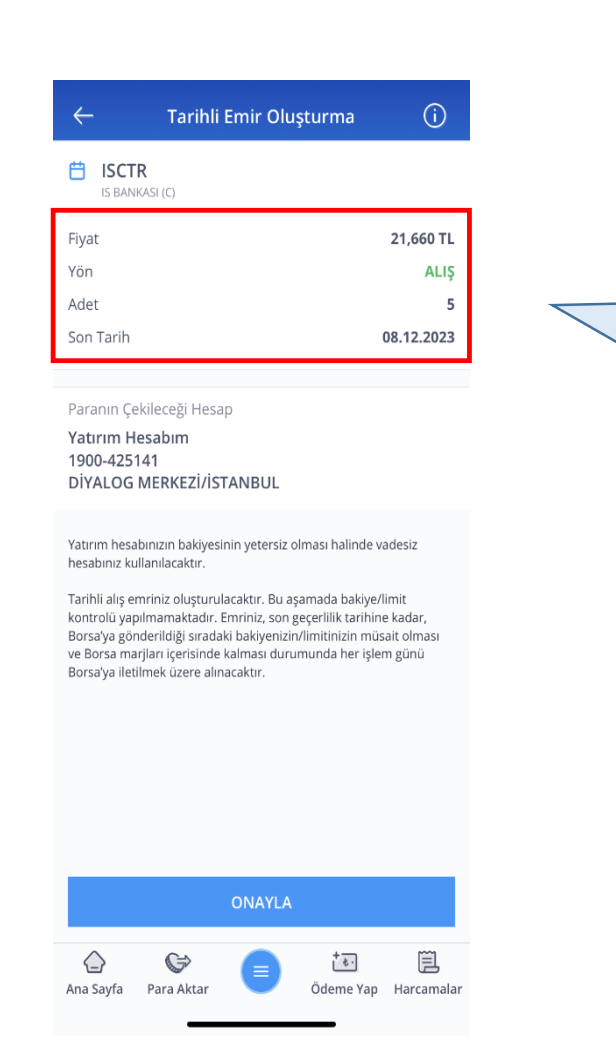

Onay ekranında: işlem fiyatı, yönü, adet bilgisi ve son geçerlilik tarihi kontrol edilir.

«**Onayla**» butonu kullanılarak tarihli emriniz oluşturulur.

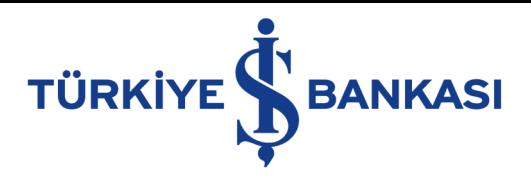

#### **Tarihli Emir – Satış Ekranı**

<span id="page-7-0"></span>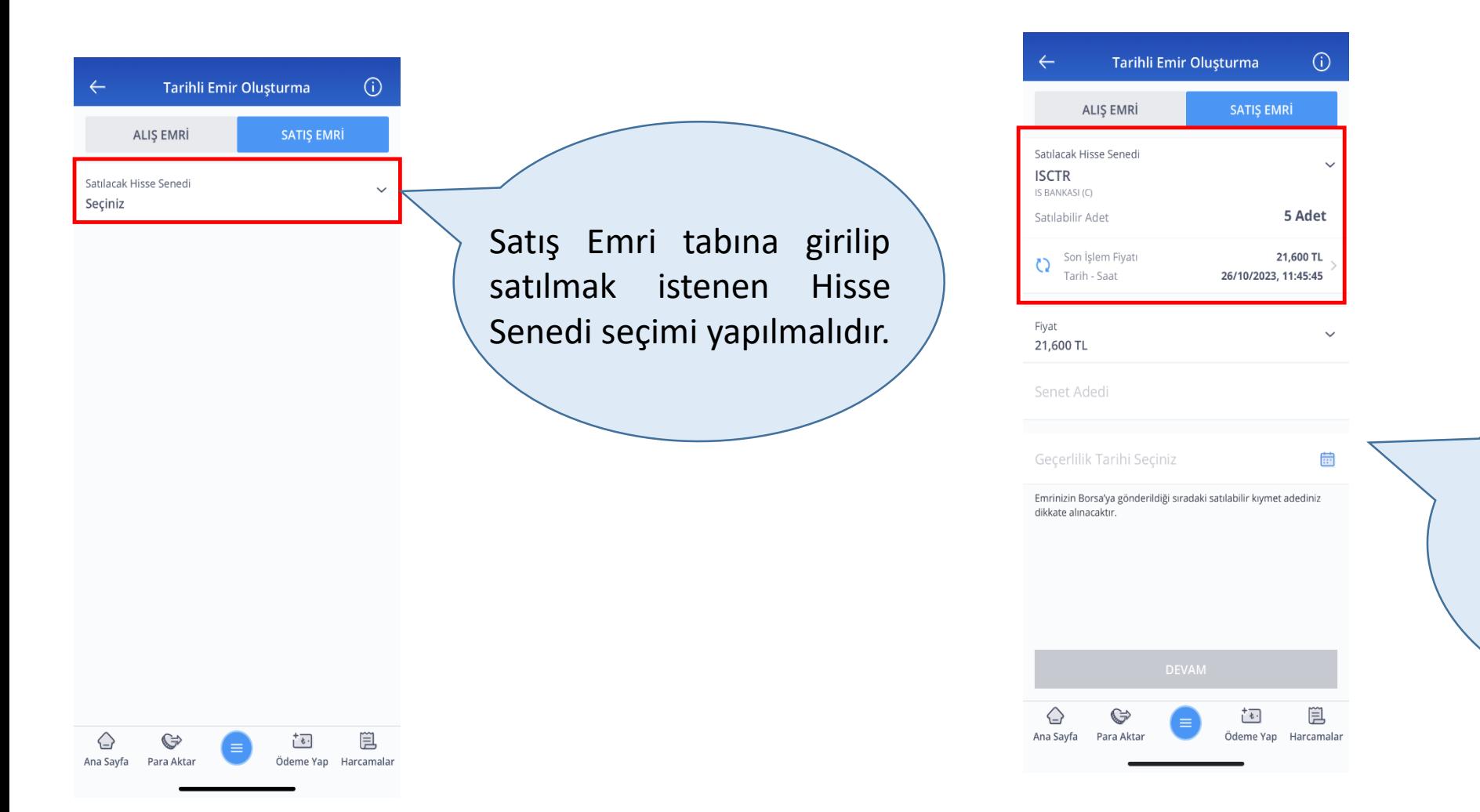

Fiyat seçimi yapılmalıdır. Senet Adedi girilmelidir. Geçerlilik tarihi belirlenmelidir.

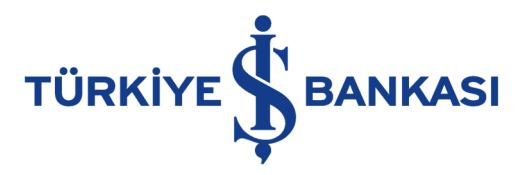

#### **Tarihli Emir – Satış Onay Ekranı**

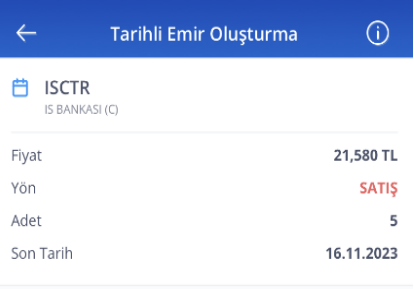

Tarihli satış emriniz oluşturulacaktır. Bu aşamada stok kontrolü yapılmamaktadır. Emriniz, son geçerlilik tarihine kadar, Borsa'ya gönderildiği sıradaki satılabilir kıymet adedinizin müsait olması ve Borsa marjları içerisinde kalması durumunda, her işlem günü Borsa'ya iletilmek üzere alınacaktır.

Onay ekranında: işlem fiyatı, yönü, adet bilgisi ve son geçerlilik tarihi kontrol edilir.

«**Onayla**» butonu kullanılarak tarihli emriniz oluşturulur.

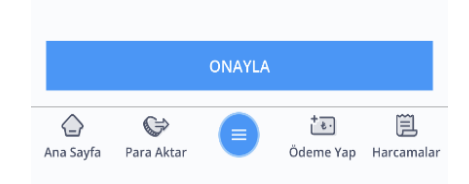

9

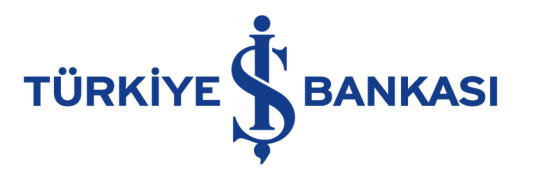

# <span id="page-9-0"></span>**Tarihli Emirlere Dair Önemli Hususlar**

- Tarihli emir fonksiyonu ile **minimum 2, maksimum 45 gün**e kadar geçerli olacak şekilde **genişletilmiş marj** dahilinde Borsa'ya gönderilmek üzere emirler oluşturabilirsiniz.
- Tarihli emriniz Borsa'ya iletildikten sonra gün içinde gerçekleşmese de, **seçtiğiniz tarihe kadar** sistemimizde tutulacak ve ilgili kıymetin **marj kuralları çerçevesinde her gün** Borsa'ya iletimi **denenecektir**.
- Seans için girilen ve durumu "YENİDEN İLETİLECEK" olan **tarihli emirler** vade sonuna kadar sistem tarafından yapılan risk, bakiye, stok ve marj kontrollerinden geçmesi durumunda Borsa'ya gönderilir.
- Eğer iletilen emir **kısmi gerçekleşirse**, **gerçekleşen** emir adedi/**tutar düşülerek** revize edilir ve **kalan kısım izleyen gün** tekrar Borsa'ya **iletilir**.

<span id="page-10-0"></span>[İçindekiler](#page-2-0)

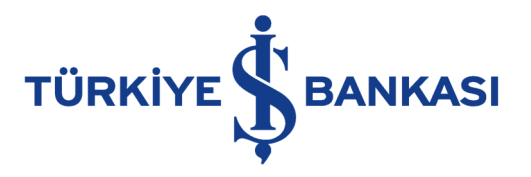

#### **Şartlı Emir**

Şartlı emir ile belirlediğiniz hisse senetleri ve endeks şartının gerçekleşmesi haline tetiklenecek emirler oluşturabilirsiniz.

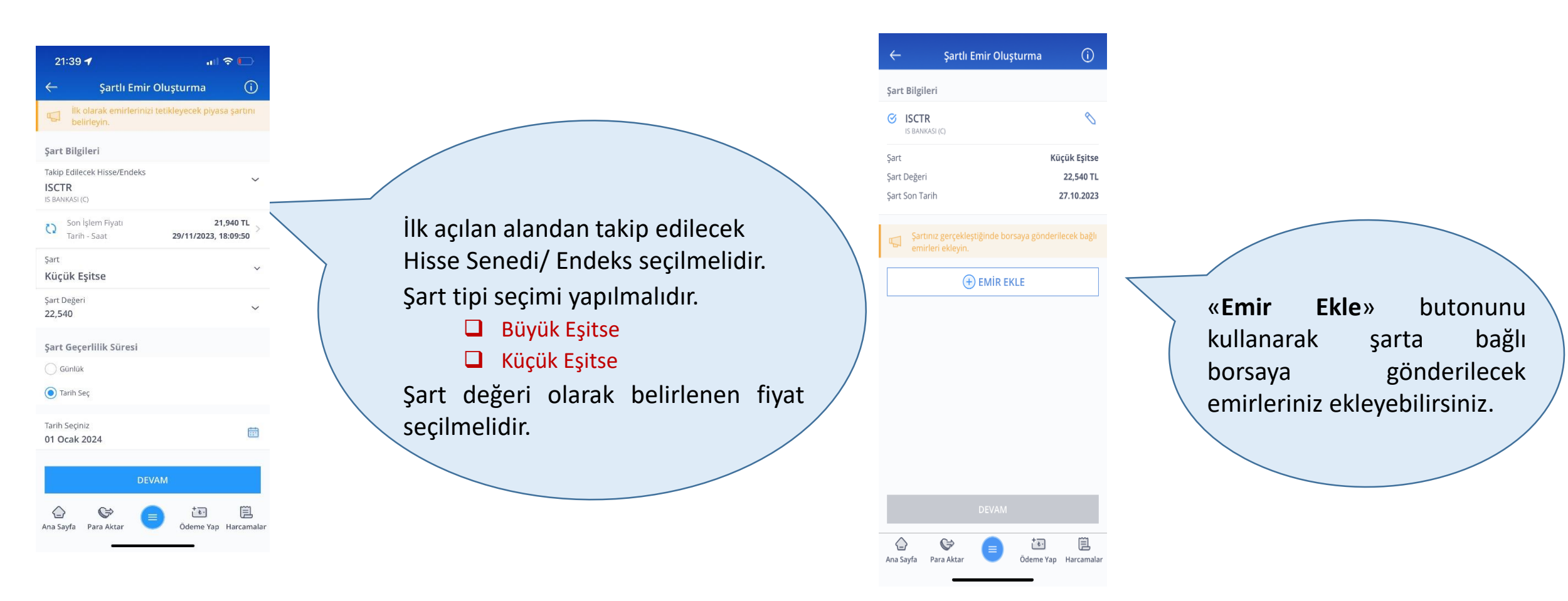

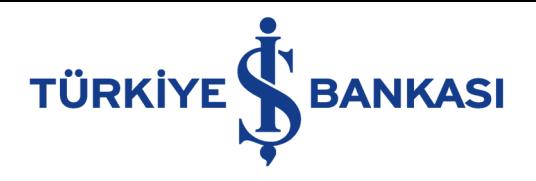

# **Şartlı Emir-Emir Ekleme/Onay**

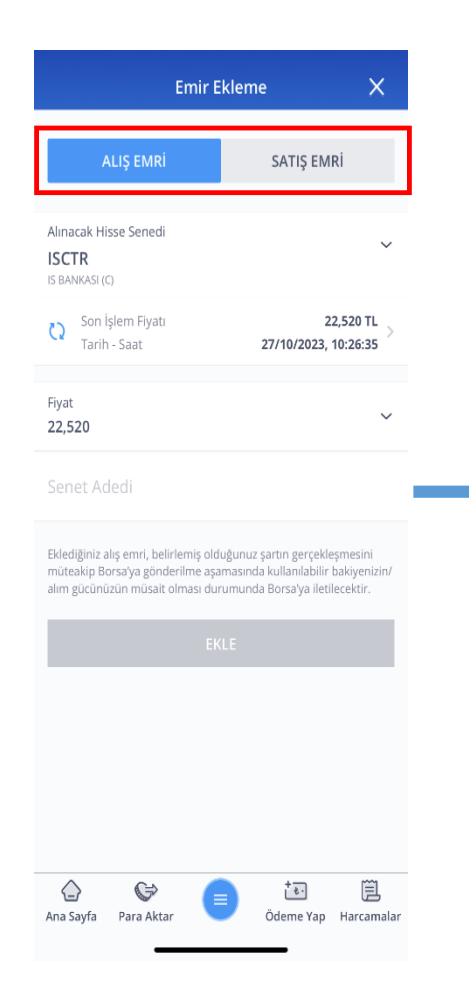

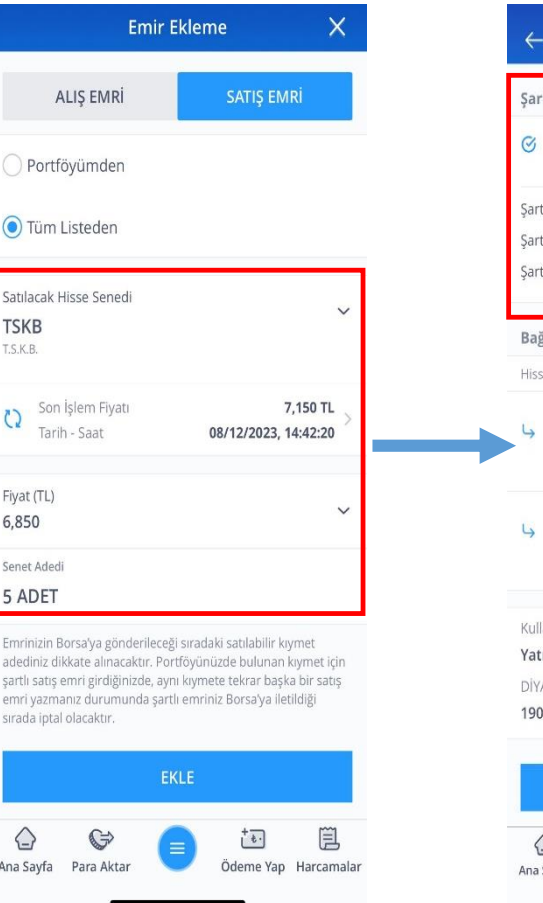

5

Ana

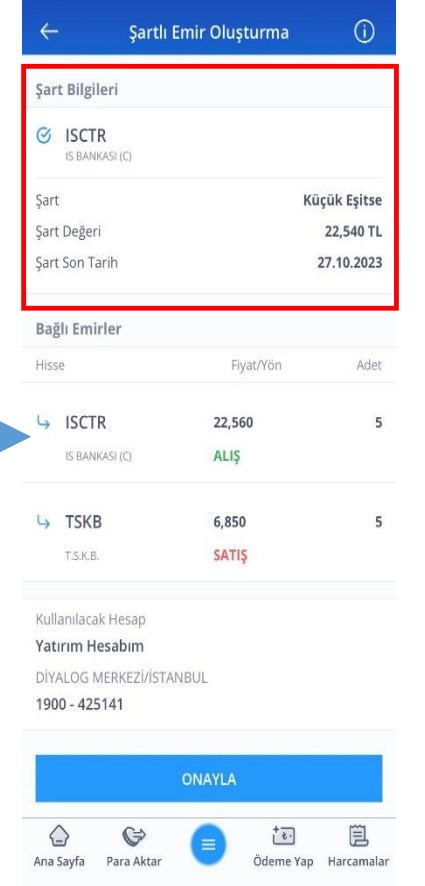

Emir Ekleme butonuna bastıktan sonra;

- Emirin işlem yönü Alış Emri/Satış Emri tabından seçilmelidir.
	- $\checkmark$  Alış emri için; alış emri tabında alınacak hisse senedi seçilmeli, fiyat ve senet adedi belirlenmelidir.
	- $\checkmark$  Satış emri için; satış emri tabına geçiş yapılarak satılacak hisse senedi seçilmeli, fiyat ve senet adedi belirlenmelidir.
- Onay ekranında şart bilgilerini ve bağlı emirleri görüntüleyebilir, «Onayla» butonuna tıklayarak şartlı emrinizi oluşturabilirsiniz.

<span id="page-12-0"></span>[İçindekiler](#page-2-0)

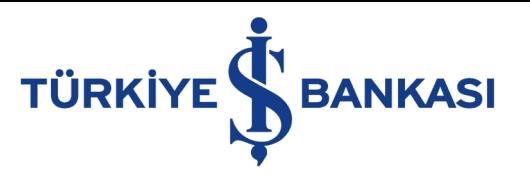

# **Şartlı Emirlere Dair Önemli Hususlar**

- Şartın son geçerlilik süresi belirlenmelidir. Şartlı emirlerinizi **45 güne kadar geçerli** olacak şekilde girebilirsiniz.
- Şartınıza bağlı **6 adete kadar** farklı **emir** bağlayabilirsiniz.
- Bağlı emirlerinizi «Emir İzleme/Değiştirme (YENİ)» isimli ekrandan düzenleyebilir veya silebilirsiniz.
- Şart vade içerisinde gerçekleşirse bağlı emir/emirler **yalnızca bir kez** (şart gerçekleştiğinde) gün sonuna kadar geçerli olmak üzere tetiklenir; bağlı emrin gün sonuna kadar gerçekleşmemesi durumunda yeniden tetiklenmesi söz konusu değildir, gün sonunda sistem tarafından otomatik olarak iptal edilir.

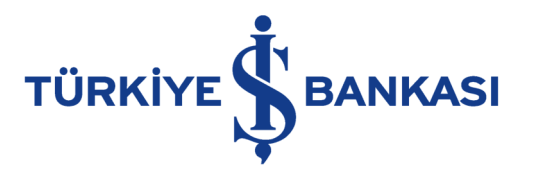

#### <span id="page-13-0"></span>**Şartlı Emir Ekranı ile Zarar Durdur (Stop Loss) Örneği**

Fivat/Yön

siL

 $\overline{e}$ .

Ödeme Yar

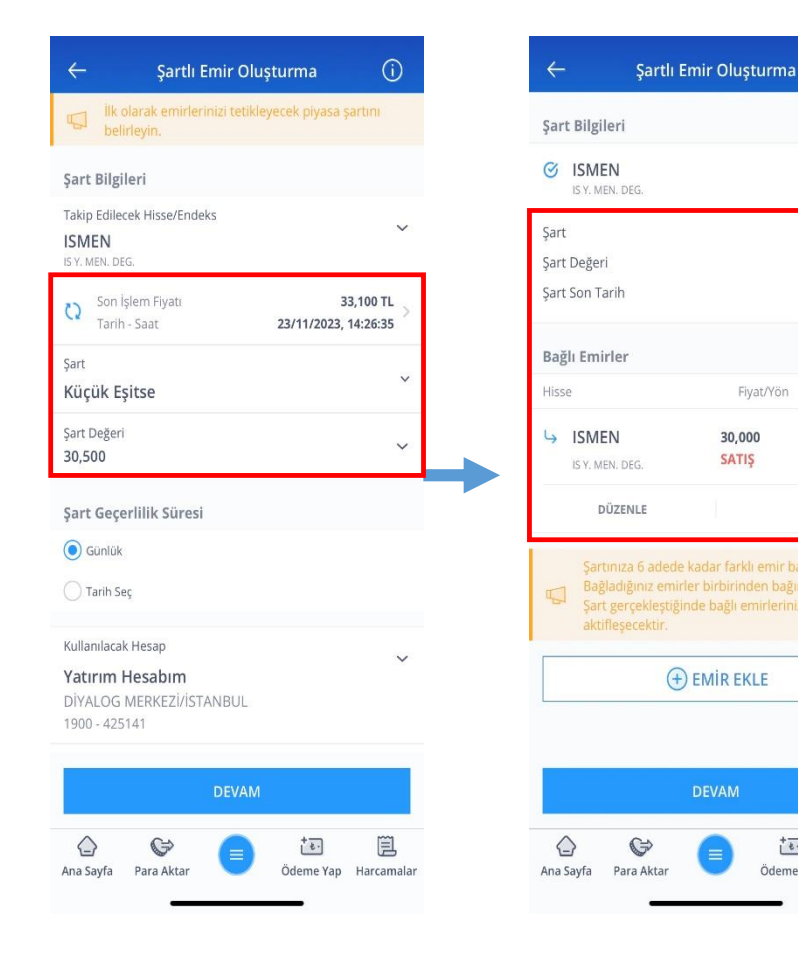

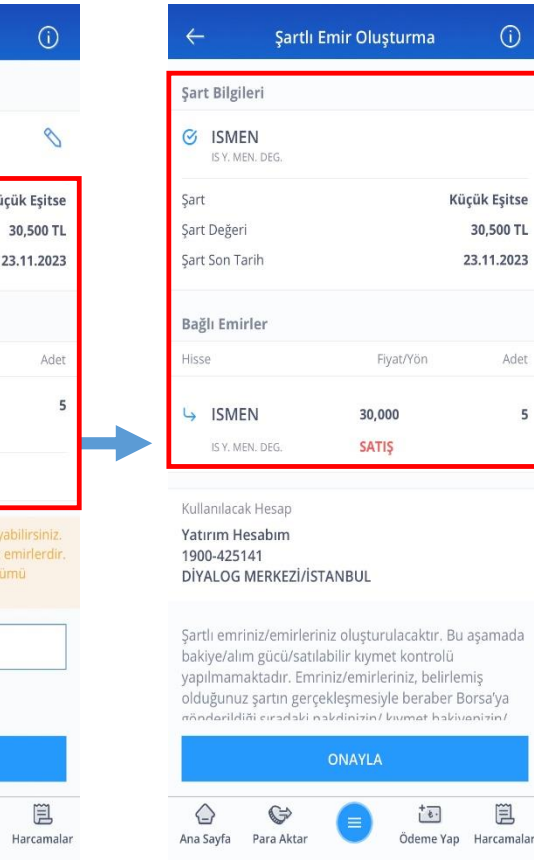

Şartlı Emir fonksiyonu müşterinin zararını limitlemesini sağlayacaktır. (Stop Loss)

- Müşteri 33,00 maliyetli ISMEN hissesinde olası zararını ISMEN hissesi 30,50'ye düşerse 30,00 fiyattan satarak durdurmayı hedefliyorsa Şartlı Emir fonksiyonunu kullanabilir.
- Maliyeti 33,00 olan ISMEN hissesine sahip müşteri «küçük eşittir 30,50» şartını, satış emrini göndermek istediği fiyat olan 30,00'u girdikten sonra, şartın takip edileceği geçerlilik süresini belirleyip, olası zararını sınırlandırabilir. Böylece ISMEN ≤ 30,50 şartı sağlandığında, 30,00 fiyatından satış yönlü emri piyasaya gönderilecektir.

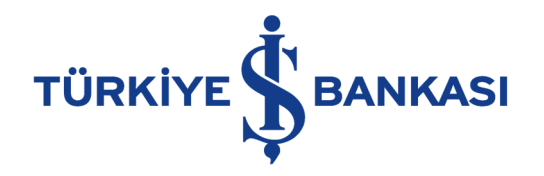

#### <span id="page-14-0"></span>**Şartlı Emir Ekranı ile Kâr Al (Take Profit) Örneği**

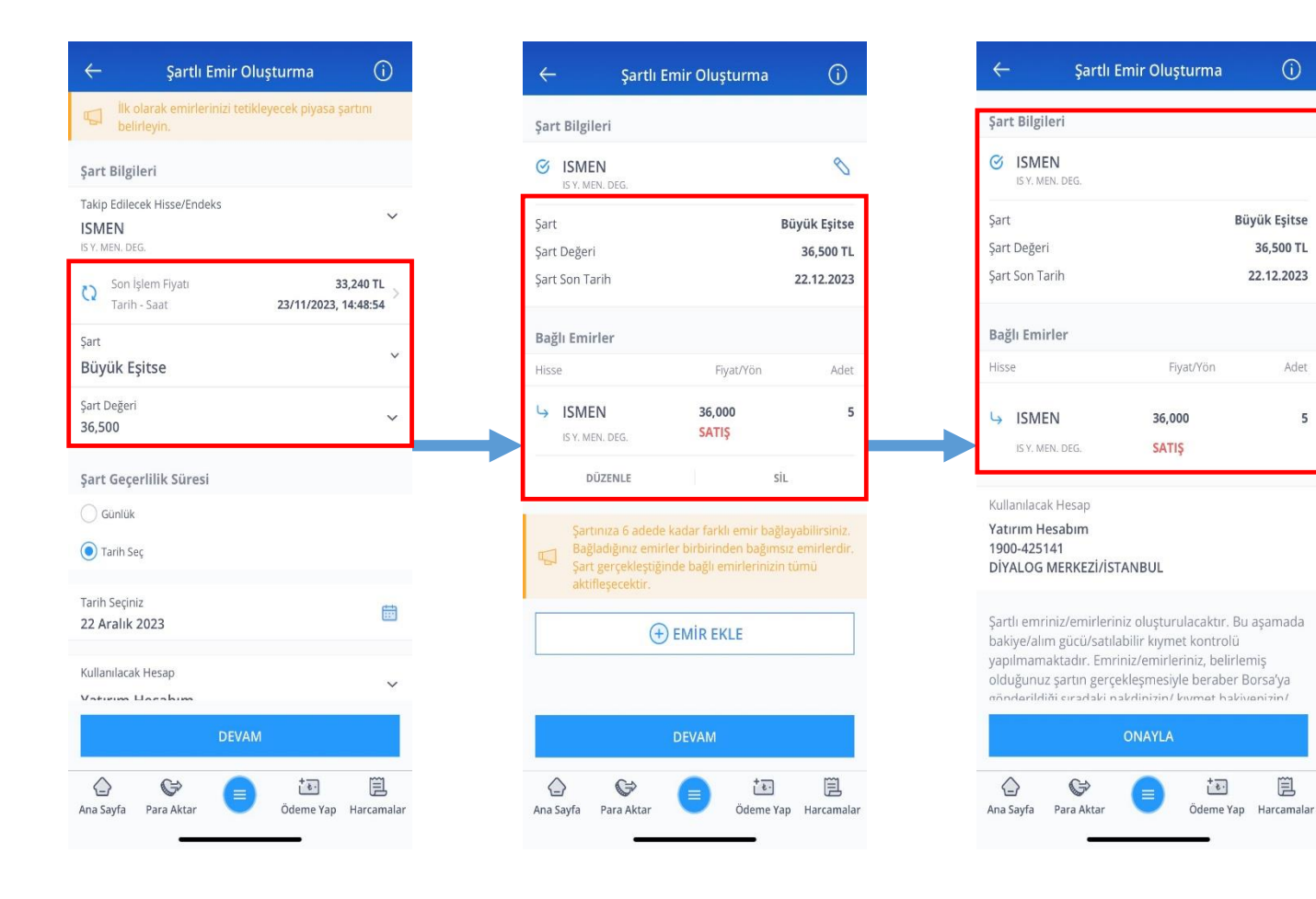

Şartlı Emir fonksiyonu, müşterinin istediği noktada kârını alabilmesine de olanak sağlanacaktır.

 $\odot$ 

Büyük Eşitse

36,500 TL

22.12.2023

Ade

凰

- Müşteri 33,00 maliyetli ISMEN hissesinin olası kârını hisse fiyatı 36,50'yi görürse 36,00'dan kesmek isterse Şartlı Emir fonksiyonunu kullanabilir.
- Maliyeti 33,00 olan ISMEN hissesine sahip müşteri «büyük eşittir 36,50» şartını ve şartın talip edileceği geçerlilik süresini belirleyip, kârını belirlediği seviyede kesebilir. Şarta bağlı emrini 36,00 fiyatından satış yönünde istediği adette oluşturabilir. Böylece ISMEN ≥ 36,50 şartı sağlandığında, 36,00 fiyatından satış yönlü emir piyasaya gönderilecektir.

<span id="page-15-0"></span>[İçindekiler](#page-2-0)

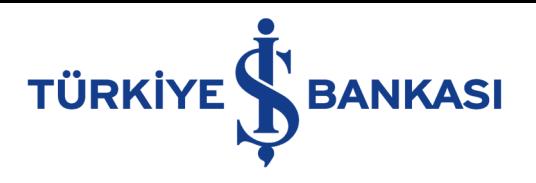

#### **Zincir Emir**

Zincir emirlerde ana emrinizin tamamen gerçekleşmesi durumunda, ana emrinize bağlı olan zincir emirleriniz otomatik olarak piyasaya iletilir.

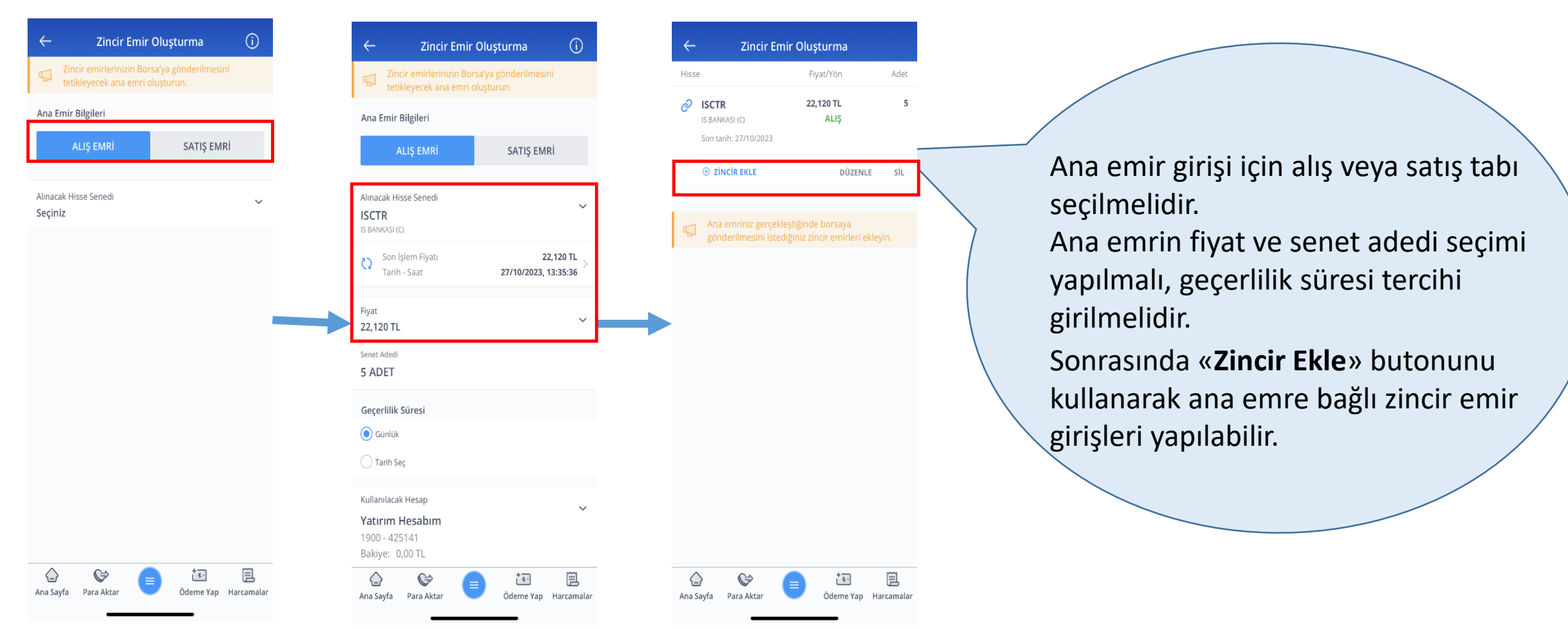

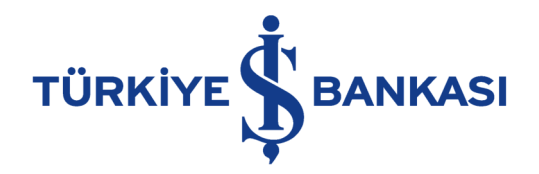

# **Zincir Emir-İkinci ve Üçüncü Seviye Bağlı Emir**

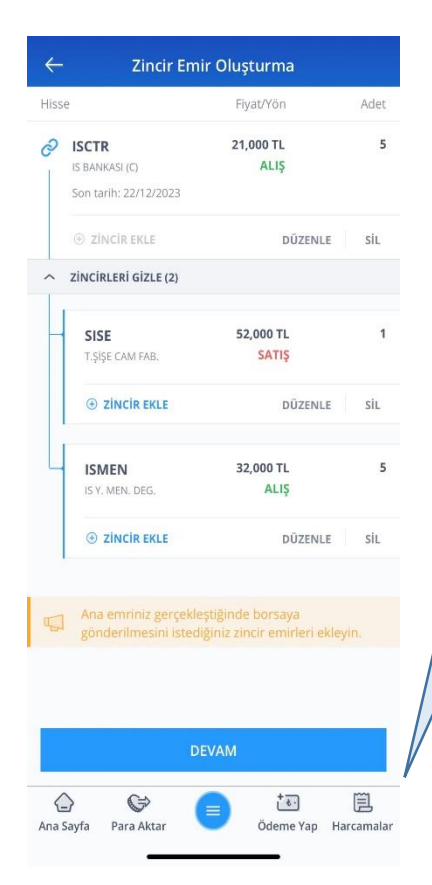

ISMEN alış emri **ikinci seviye** bağlı emir olduğu için, ana emir olan ISCTR alış emrinin tamamının gerçekleşmesi halinde SISE satış ve ISMEN alış emirleri birlikte tetiklenecektir. (ISMEN senedinin tetiklenmesi için SİSE Satış emrinin gerçekleşme şartı aranmayacaktır.)

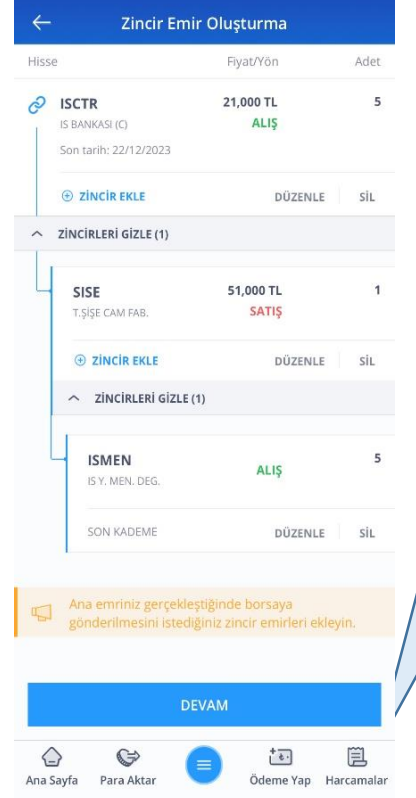

**Üçüncü seviye** bağlı emir olan ISMEN alış emrinin tetiklenmesi için önce ana emir olan ISCTR alış emrinin tamamının ardından ikinci seviye bağlı olan SISE satış emrinin tamamının gerçekleşmesi gerekir.

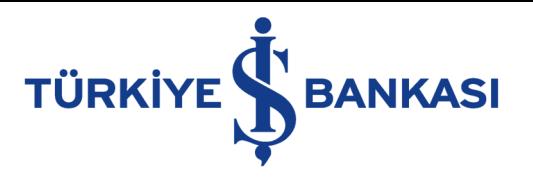

# <span id="page-17-0"></span>**Zincir Emirlere Dair Önemli Hususlar**

- Zincir emirlerinizi **45 güne kadar geçerli** olacak şekilde girebilirsiniz ancak Emrin tarihli olması durumunda, ana emir gerçekleştiğinde, bağlı emirler gün sonuna kadar geçerli olmak üzere Borsa'ya iletilmektedir. Bir kez Borsaya iletilmek üzere tetiklenen bağlı emirlerin gerçekleşmesi/gerçekleşmemesiveya Borsa tarafından reddedilmesi durumunda farklı günlerde yeniden tetiklenmesi söz konusu değildir.
- Ana emre en fazla iki adet ikinci seviye bağlı emir, ikinci seviye bağlı emrin her birine de en fazla iki adet üçüncü seviye bağlı emir bağlanabilmektedir.
- Alt emrin tetiklenmesi için hiyerarşik olarak kendisinden önce gelen emrin tüm adetlerinin gerçekleşmesi gerekir.

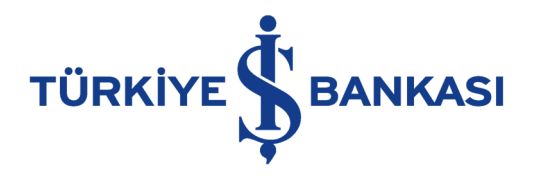

#### <span id="page-18-0"></span>**Zincir Emir Ekranı ile Zarar Durdur (Stop Loss) Örneği**

凰

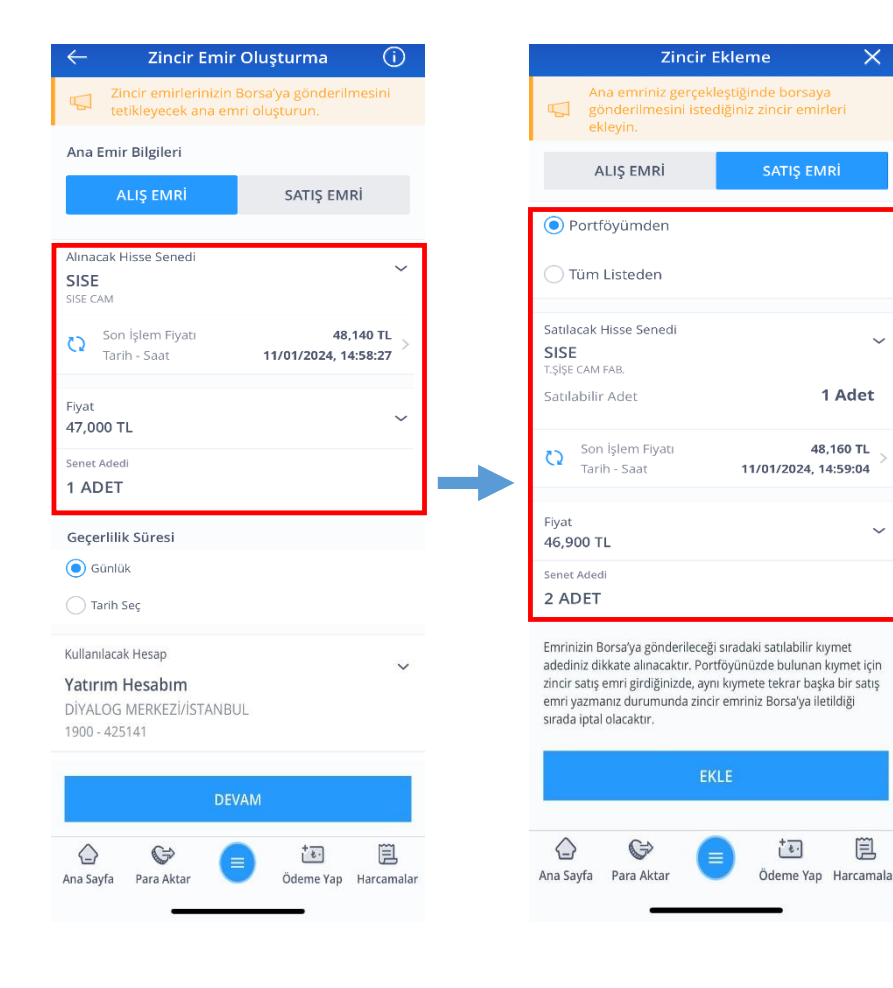

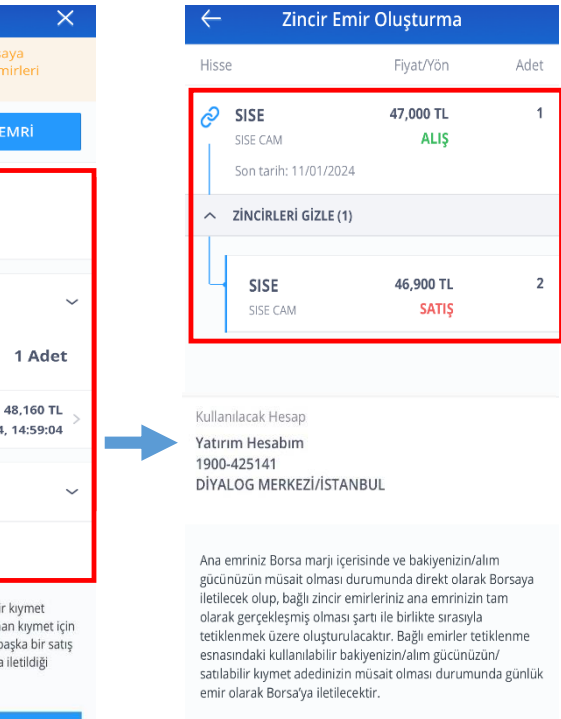

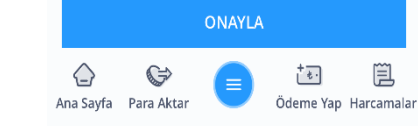

Zincir Emir aşağıdaki örnekte görülebileceği gibi müşterinin zararını limitlemesini sağlayacaktır. (Stop Loss)

- Müşteri 48,50 maliyetli SISE hissesinde olası zararını SISE hissesi 47,00'ye düştüğünde serbest fiyattan satarak durdurmayı hedefliyorsa Zincir Emir fonksiyonunu kullanabilir.
- serbest fiyat üzerinden durdurabilecektir. • Maliyeti 48,50 TL olan SISE hissesine sahip müşteri ana emir olarak 47,00 fiyattan 1 SISE alış emri girdikten sonra, 46,90 fiyattan tüm SISE hisse senetleri için satış talimatı girerse, olası zararını sınırlandırabilir. Böylece müşteri 1 adet SISE hisse senedi 47,00 fiyattan alış işlemini çapa olarak kullanarak, olası zararını

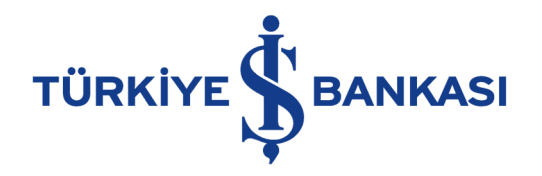

#### <span id="page-19-0"></span>**Zincir Emir Ekranı ile Kâr Al (Take Profit) Örneği**

7,580 TL

亡む

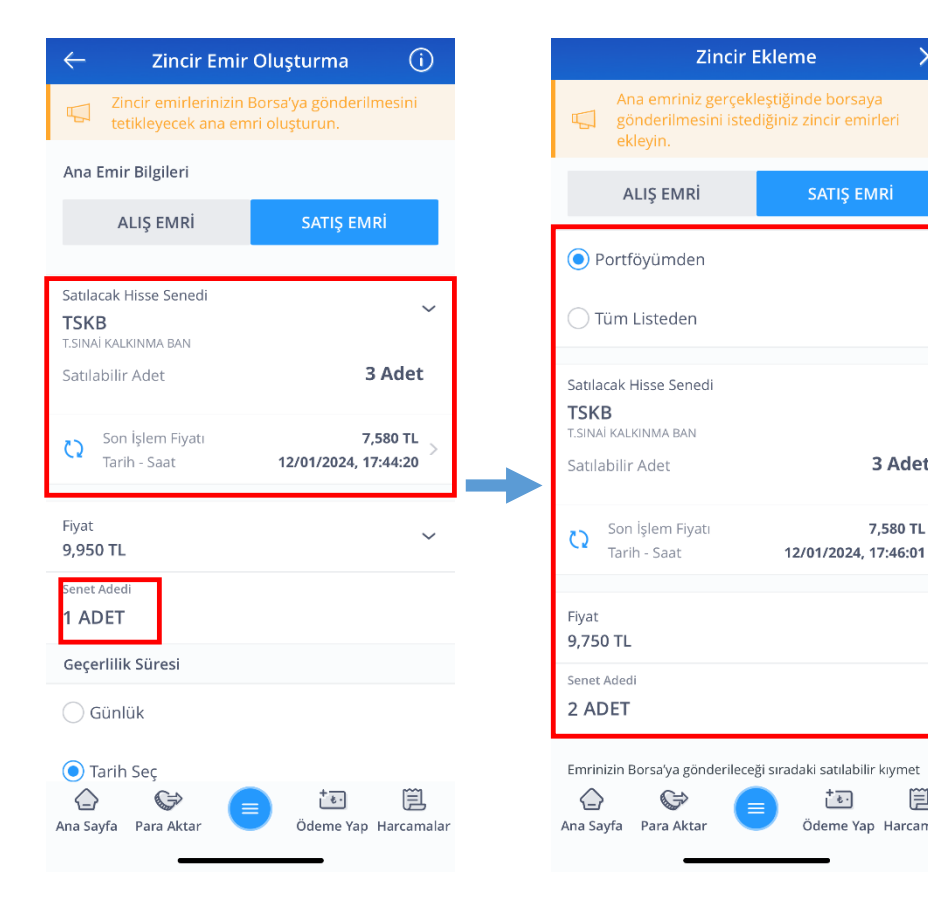

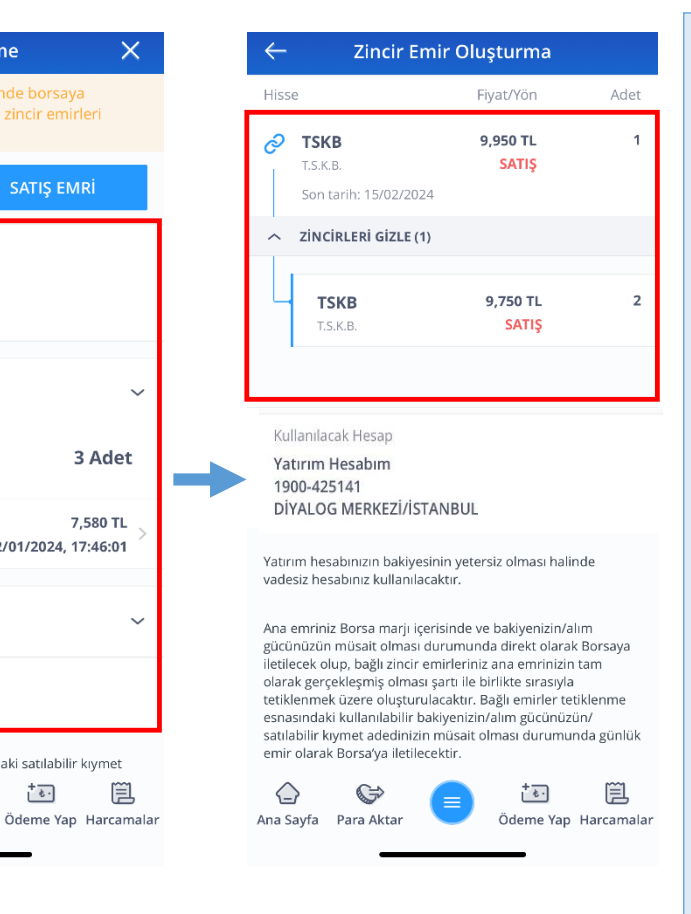

Zincir Emir aşağıdaki örnekte görülebileceği gibi müşterinin istediği noktada kâr almasını sağlayacaktır. (Take Profit)

- Müşteri 7,00 maliyetli TSKB hissesini olası kârını 9,75 – 9,95 arasında almak isterse Zincir Emir fonksiyonunu kullanabilir.
- Maliyeti 7,00 olan TSKB hissesi seçilmiş, ana emirde yalnızca ``bir´´ adet 9,95 fiyatından satış yönlü emir verilmiştir. Ana emre bağlı olarak da istenilen kadar TSKB hissesi 9,75 fiyatından ikinci dereceden bağlı satış emri eklenmiştir. Böylece ana emir tetiklendiğinde müşteri istediği adette TSKB hissesini belirlediği fiyattan satabilecektir. Zincir emir fonksiyonu sayesinde de kârını istediği seviyede alabilecektir.

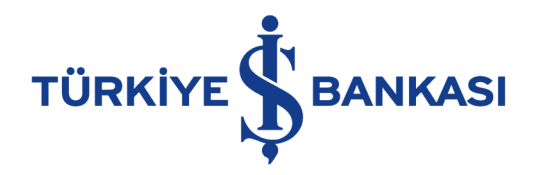

# <span id="page-20-0"></span>**Emir İzleme/Değiştirme (YENİ)**

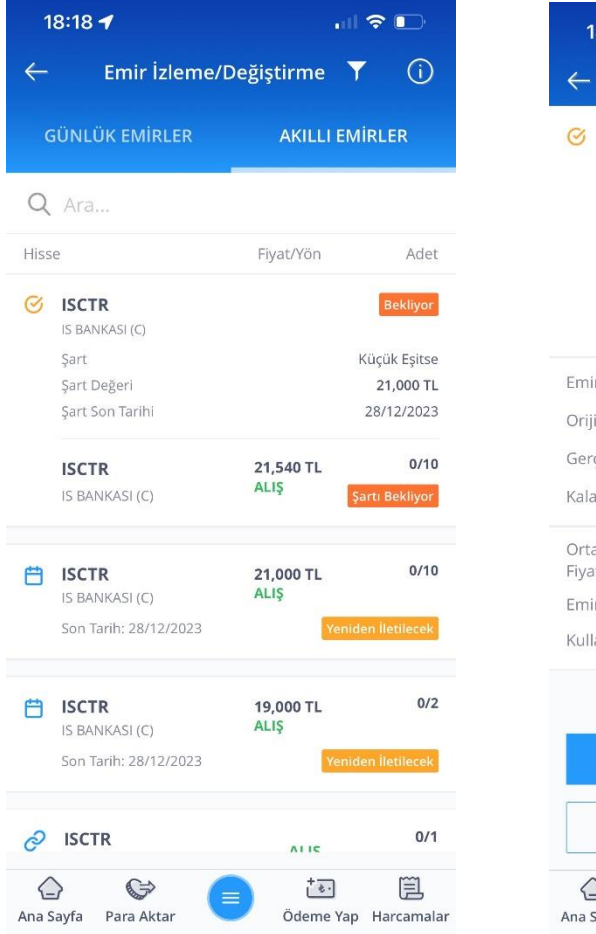

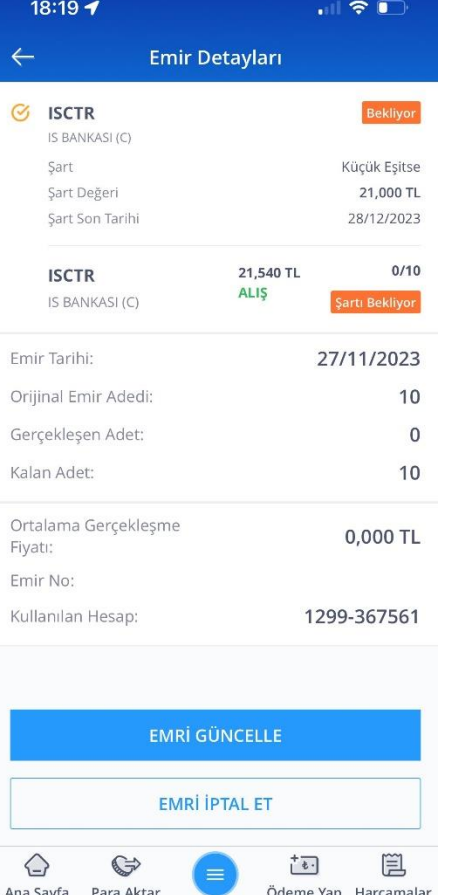

*Yatırım Hisse Senedi İşlemleri* **Emir İzleme/Değiştirme (YENİ)**

- Emir İzleme/Değiştirme (YENİ) ekranında «**Günlük Emirler**» ve «**Akıllı Emirler**» tabları bulunmaktadır.
- Seans içerisinde Borsa'ya iletilmiş olan akıllı emirlerinizin yansıması «**Günlük Emirler**» tabında da görünecektir ancak akıllı emirler günlük emirler tabından değiştirilemeyecek ve iptal edilemeyecektir.
- Akıllı emir güncelleme ve iptal etme fonksiyonları akıllı emirler tabından yapılabilecektir.

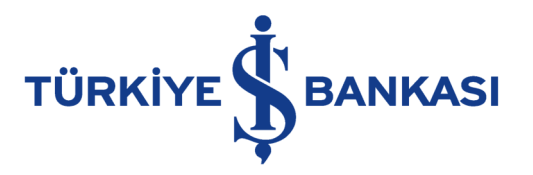

## <span id="page-21-0"></span>**Akıllı Emirlere Dair Önemli Hususlar**

- Akıllı Emir oluştururken emir anında alış işlemleri için kullanılabilir nakit, takas alacağı veya kredili işlem limiti kontrolleri; satış işlemlerinde ise stok kontrolü yapılmaz ancak **emrin Borsa'ya iletileceği aşamada** sistem tarafından yapılacak bu kontrollerden geçen emirler Borsa'ya iletilmek üzere tetiklenecektir.
- Sermaye hallerinden (temettü ödemesi, bedelli veya bedelsiz sermaye artırımı, şirket birleşmesi/bölünmesi vb.) dolayı meydana gelebilecek ani fiyat değişimlerinden etkilenmemeniz için vermiş olduğunuz Akıllı Emirler, sistem tarafından otomatik olarak iptal edilir. İptal edilen emre bağlı tüm emirler de iptal edilir. Kıymet için isim değişikliği olması durumunda ise emriniz etkilenmeyecektir.
- Girmiş olduğunuz Akıllı Emirler piyasadaki ani fiyat hareketleri, tahtası sığ olan paylarda kademe/fiyat boşluğu oluşması gibi nedenlerle gerçekleşmeyebilir. Bu durumlarda İş Bankası ve veya İş Yatırım'ın hiçbir sorumluluğu bulunmamaktadır. Fiyat boşluğu, fiyat hareketlerinde ani ve büyük bir boşluğu veya kopukluğu ifade eder. Fiyat boşluğu, bir finansal ürünün fiyatı hızla yukarı veya aşağı yönde değişmesiyle ortaya çıkar.
	- X hisse senedinin fiyatının 100,00, fiyat adımı da 1,00 olması durumda, kıymetin fiyatının 100,00'den direkt 105,00'e çıkması durumunda 100,00-105,00 arasında fiyat boşluğu yaşanacak ve 104,00 fiyat üzerinden verilmiş alış işlemi gerçekleşmeyecektir.
	- Y hisse senedinin fiyatının 100,00, fiyat adımı da 1,00 olması durumunda, kıymetin fiyatının 100,00'den direkt 95,00'e düşmesi durumunda 95,00-100,00 arasında fiyat boşluğu yaşanacak ve 96,00 fiyat üzerinden verilmiş satış işlemi gerçekleşmeyecektir.

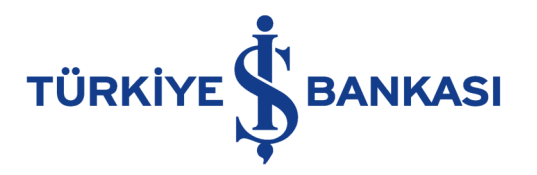

## <span id="page-22-0"></span>**Tarih Seçimine Dair Önemli Hususlar**

- Tarih seçiminde geçerlilik tarihini **minimum 2, maksimum 45 gün** seçebilirsiniz.
- Seans için girilen ve durumu "YENİDEN İLETİLECEK" olan **tarihli emirler** vade sonuna kadar sistem tarafından yapılan risk, bakiye, stok ve marj kontrollerinden geçmesi durumunda Borsa'ya gönderilir.
- Şart vade içerisinde gerçekleşirse bağlı emir/emirler **yalnızca bir kez** (şart gerçekleştiğinde) gün sonuna kadar geçerli olmak üzere tetiklenir; bağlı emrin gün sonuna kadar gerçekleşmemesi durumunda yeniden tetiklenmesi söz konusu değildir, gün sonunda sistem tarafından otomatik olarak iptal edilir.
- Zincir emirlerde ana emrinizin tarihli olması durumunda ve ana emriniz gerçekleştiğinde bağlı emirleriniz gün sonunda kadar geçerli olmak üzere Borsa'ya iletilmek üzere **yalnızca bir kere** tetiklenir. Tetiklenen bağlı emirlerin gün sonuna kadar gerçekleşmemesi durumunda yeniden tetiklenmesi söz konusu değildir.